## **Controlelijst RFID-Scanner Farm Everywhere**

## **WAP G1, G2 en G3**

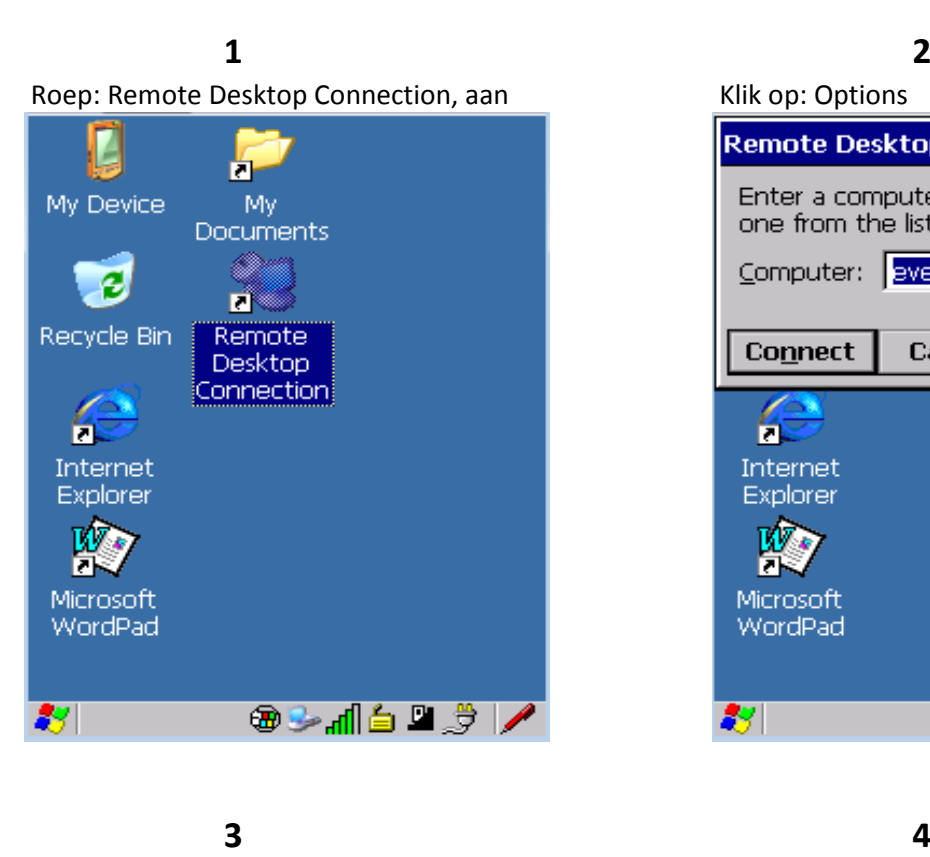

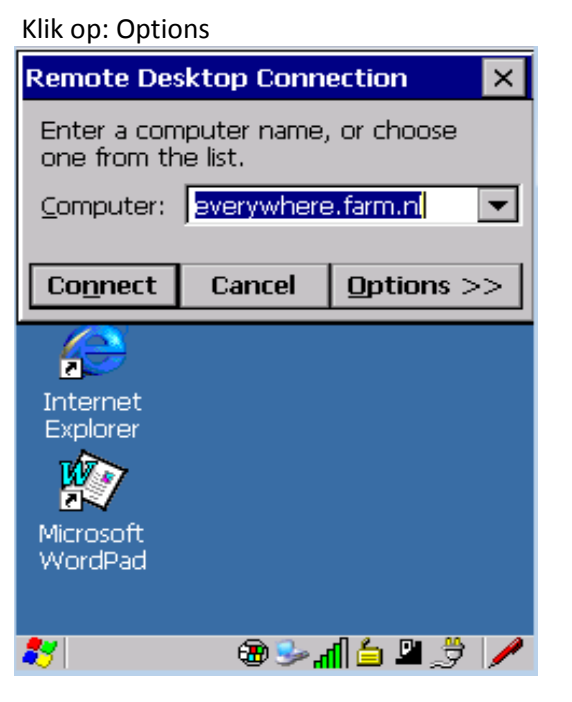

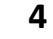

Klik op: Local Resources Vink: Serial ports, aan **Remote Desktop Connection**  $\times$ General Display Local Resources 4 ▶ Enter a computer name, or choose one from the list. Computer: everywhere.farm.nl  $\blacktriangledown$ User name: 4606301 Password: **TSFARM** Domain: Save current settings, or open saved connection. Save As... Open... Connect Cancel Options  $<<$ **+ +** å  $\overline{\mathbf{u}}$ 豊

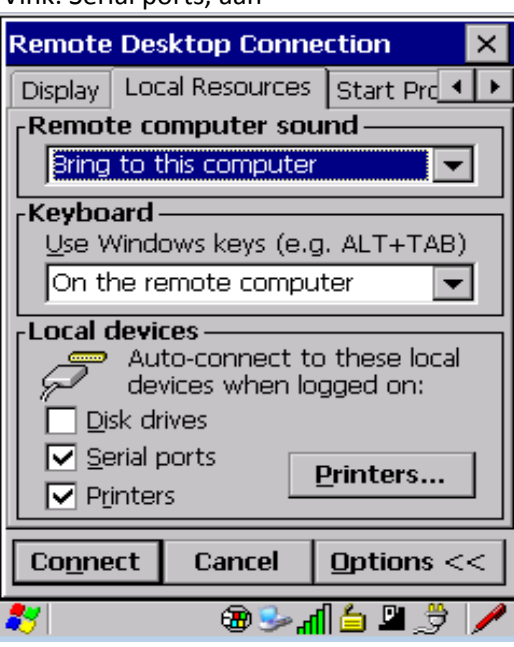

**5**

Klik op: connect, maak een geslaagde verbinding zodat deze instellingen worden opgeslagen.